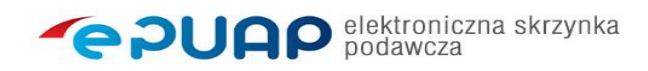

## **Podmioty realizujące zadania publiczne zobowiązane są posiadać elektroniczną skrzynkę podawczą.**

Elektroniczna skrzynka podawcza pozwala na doręczanie do instytucji pism podpisanych bezpiecznym podpisem elektronicznym lub Profilem Zaufanym, w sposób zapewniający otrzymanie urzędowego poświadczenia przedłożenia (UPP). UPP jest dowodem doręczenia pisma, a widniejąca na nim data stanowi datę doręczenia.

W celu dostarczenia do Centrum Rozwoju Edukacji Województwa Łódzkiego w Zgierzu dokumentu elektronicznego, należy zarejestrować się na elektronicznej Platformie Usług Administracji Publicznej (ePUAP) pod adresem epuap.gov.pl .

Przy pomocy elektronicznej skrzynki podawczej załatwią Państwo każdą sprawę należącą do kompetencji Centrum Rozwoju Edukacji Województwa Łódzkiego w Zgierzu.

Do formularza można dodawać załączniki o następujących rozszerzeniach: **.doc, .docx, .gif, .jpg (.jpeg), .ods, .odt, .pdf, .png, .rtf, .svg, .tif (.tiff), .txt, .xls, .xlsx, .xml.**

Maksymalny rozmiar dokumentu elektronicznego to 5 megabajtów. W ramach usługi centralnej "Pismo ogólne" można dołączać pliki do 500 megabajtów. Pliki zawierające szkodliwe oprogramowanie będą automatycznie usuwane.

Po założeniu konta i zalogowaniu się na ePUAP, użytkownik ma dostęp do sporządzania pism w formie dokumentów elektronicznych i doręczania dokumentów elektronicznych do Centrum Rozwoju Edukacji Województwa Łódzkiego w Zgierzu:

## **Pismo ogólne do podmiotu publicznego:**

- 1. W celu wysłania pisma, w ramach usługi centralnej, należy kliknąć na link: [http://epuap.gov.pl/wps/portal/strefa-klienta/katalog-spraw/opis-uslugi/pismo](http://epuap.gov.pl/wps/portal/strefa-klienta/katalog-spraw/opis-uslugi/pismo-ogolne-do-podmiotu-publicznego)[ogolne-do-podmiotu-publicznego](http://epuap.gov.pl/wps/portal/strefa-klienta/katalog-spraw/opis-uslugi/pismo-ogolne-do-podmiotu-publicznego)
- 2. Następnie klikamy: *Załatw sprawę*
- 3. W polu *Ustaw / zmień adresata* wpisujemy: CREZgierz
- 4. Poniżej pojawi się odnaleziony adresat *(klikamy na niego myszką)*

## **Udostępnianie informacji publicznej na wniosek:**

## [Udostępnianie informacji publicznej na wniosek](https://www.gov.pl/web/gov/uzyskaj-informacje-publiczna#scenariusz-przez-internet) (obywatel.gov.pl - wersja uproszczona)

Odnośnie spraw załatwianych w trybie postępowania administracyjnego konieczne jest podanie imienia, nazwiska, adresu oraz złożenie podpisu osoby wnoszącej pismo.

Elektroniczna skrzynka podawcza obsługuje, zarówno bezpieczny kwalifikowany podpis elektroniczny, jak i jego darmowy odpowiednik, czyli profil zaufany ePUAP. Profil zaufany ePUAP może założyć każda pełnoletnia osoba na platformie epuap.gov.pl.

Po złożeniu elektronicznego wniosku w systemie ePUAP profil zaufany można potwierdzić w ciągu 14 dni w wybranych urzędach i instytucjach. Pełna lista "punktów potwierdzających" udostępniona jest na stronie: Strona główna ePUAP » POTWIERDŹ PROFIL ZAUFANY » Znajdź punkt potwierdzający.

Wybrane przepisy Kodeksu postępowania administracyjnego dotyczące dokumentów elektronicznych: Art. 14, Art. 39(1), Art. 63, Art. 46, Art. 217 § 4.